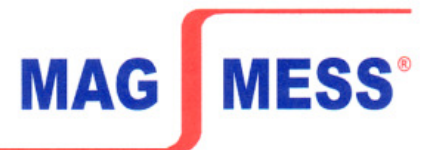

# **F L U X M E T E R B 2**

## **B e d i e n u n g s a n l e i t u n g**

1.1 Über das Anschlusskabel wird das Fluxmeter B2 an eine Netzsteckdose angeschlossen und mit dem auf der Frontplatte befindlichen **Schalter "ON" (1)** eingeschaltet.

Das Fluxmeter sollte mindestens 15 - 30 Minuten warmlaufen, wenn im empfindlichsten Messbereich gearbeitet werden soll.

Das Gerät kann unbedenklich dauernd (auch nachts) eingeschaltet bleiben. Die Leistungsaufnahme liegt bei nur 20 Watt.

- 1.2 Eine dem jeweiligen Messproblem entsprechende Messspule wird an den **Eingang "INPUT" (14)** angeschlossen. Dabei ist, falls erforderlich, auf die Spulenpolarität zu achten.
- 1.4 **"INPUT" (14):** An diesen Eingang angeschlossene Messspulen wirken an einem Integrierwiderstand von 10 kOhm, wobei der Messspulenwiderstand klein gegen 10 kOhm sein soll.
- 1.5 **Einfluss des Spulenwiderstandes R** auf dem Messbereich C und somit von  $C_R$ :

$$
C_{R} = \frac{10\,000}{10\,000 + R}
$$
 Vs / digit

1.6 **Driftkompensation:** Bei längeren Messpausen wird der Integrierkondensator auch bei nur geringer Drift allmählich aufgeladen und muss vor der nächsten Messung entladen werden.

 Dies geschieht durch Betätigen der Taste "RESET" (10). Sollte eine bei der Messung störende Drift zu bemerken sein, so ist diese zu kompensieren.

Dazu wird der Messbereichschalter bei offenen Eingangsklemmen (es darf keine Messspule angeschlossen sein) auf 10-7 geschaltet und mit dem Spindeltrimmer "I-off" (Geräterückseite) die Drift ausgeregelt, bis die Anzeige stillsteht.

Jetzt wird die Messspule angeschlossen und nach Abbau der dabei entstehenden Thermospannungen (mehrere Minuten abwarten) wird mit dem Drehknopf "DRIFT" (2) die dann noch vorhandene Drift ausgeregelt.

Sollte ein Ausregeln der Drift über den Stellknopf "DRIFT" nicht mehr möglich sein, weil ein Drehanschlag erreicht wird, so kann mittels Grobregler "U-off"

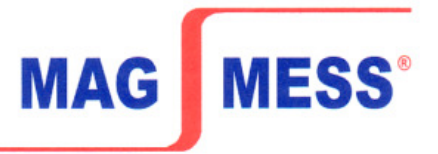

(Geräterückseite) der Drifteinstellbereich nach links oder rechts verschoben werden. Dabei sollte vorher der Stellknopf "DRIFT" in Mittelstellung gebracht werden.

 Bei dem Anschluss der Messspulen ist auf thermospannungsarmen Anschluss zu achten !

1.7 **Verstärkernullpunkt:** Bei gedrückter Taste "RESET" muss die Digitalanzeige Null anzeigen.

Ist das nicht der Fall, so kann der Nullpunkt mittels Schraubendreher am Trimmpotentiometer "ZERO" nachgestellt werden.

2.1 **Verändern der Messkonstante:** Mit dem Schalter "VAR" (12) kann eine beliebige Messkonstante zwischen den Zehnerkonstanten benutzt werden. In der Schalterstellung "CAL" (Taste nicht gedrückt) sind die am Messbereichschalter angegebenen Zehnerkonstanten wirksam.

 Beliebige andere Konstanten werden wie folgt eingestellt: In Stellung "CAL" die Anzeige mit Hilfe der Knöpfe 8 und 9 auf den gewünschten Wert der Messkonstanten bringen. Anschließend den Tastschalter "VAR" in die Position "VAR" (gedrückt) schalten und mit dem Potentiometer "VAR" (11) die Anzeige auf 100 Digit einstellen und das Potentiometer in dieser Position arretieren.

- 2.2 **Pfeiltasten:** Soll eine Messung nicht aus der Anzeige Null heraus erfolgen, also z.B. zu einem Anzeigewert von 100 Digit addiert oder subtrahiert werden, so kann durch Gedrückt halten der Pfeil-Tasten (8 oder 9) die Anzeige auf 100 digit gebracht werden.
- 2.3 **Analogausgang:** Auf der Geräterückseite ist eine 3-polige Zwergbuchse angeordnet, über die eine Analogspannung von 0-199,9 mV, entsprechend 0-1999 Digit der Digitalanzeige zur Verfügung steht. Eine externe Auswerteeinheit (z.B. Linienschreiber) soll einen Eingangswiderstand œ 1 kOhm haben, um den Messverstärker nicht zu überlasten. Belegung Buchse Analogausgang (3-polig):  $1 =$  Minus,  $3 =$  Plus, entsprechend der Polarität der Digitalanzeige.
- 2.4 Das Zurücksetzen der Messwerte erfolgt über die Taste "Reset" (10). Auf der Geräterückseite befindet sich eine 7-polige Buchse "Reset" zum Anschluss eines Fußschalters für die Resetfunktion. Belegung: 1 und 2 zum Anschluss eines Arbeitskontaktes.

\_\_\_\_\_\_\_\_\_\_\_\_\_\_\_\_\_\_\_\_\_\_\_\_\_\_\_\_\_\_\_\_\_\_\_\_\_\_\_\_\_\_\_\_\_\_\_\_\_\_\_\_\_\_\_\_\_\_\_\_\_\_\_\_\_\_\_\_\_\_\_\_\_\_\_\_\_\_\_\_\_\_\_\_\_\_\_\_\_\_\_\_\_\_\_\_\_\_\_\_\_\_\_\_\_\_\_\_

2.5 Ebenfalls auf der Geräterückseite befinden sich die Buchsen für die **Schnittstelle RS 232 und den Komparator.**

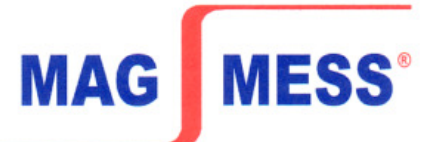

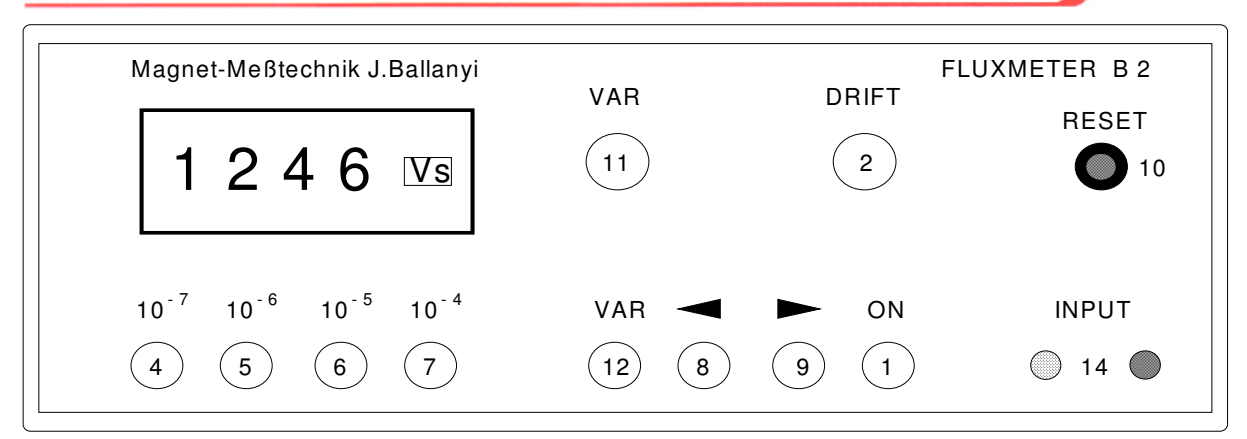

Frontplatte Fluxmeter B2

#### **Rückseite Fluxmeter B2**

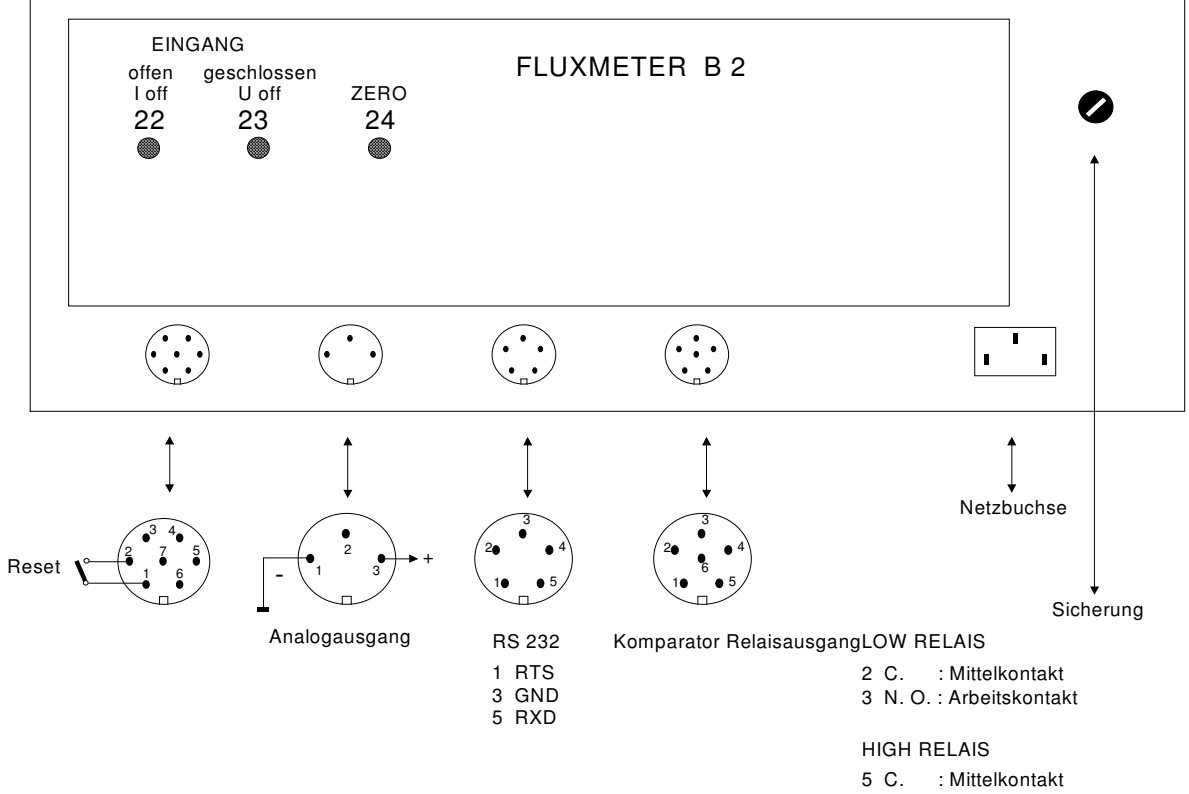

\_\_\_\_\_\_\_\_\_\_\_\_\_\_\_\_\_\_\_\_\_\_\_\_\_\_\_\_\_\_\_\_\_\_\_\_\_\_\_\_\_\_\_\_\_\_\_\_\_\_\_\_\_\_\_\_\_\_\_\_\_\_\_\_\_\_\_\_\_\_\_\_\_\_\_\_\_\_\_\_\_\_\_\_\_\_\_\_\_\_\_\_\_\_\_\_\_\_\_\_\_\_\_\_\_\_\_\_

6 N. O. : Arbeitskontakt

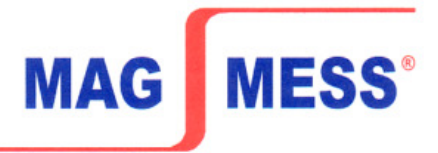

# **Bedienungsanleitung für Einbauinstrument SPE 670 – 010 für Gleich- und Wechselspannungen**

der Firma Schwille – Elektronik

## **Einbauinstrument SPE 670 – 010:**

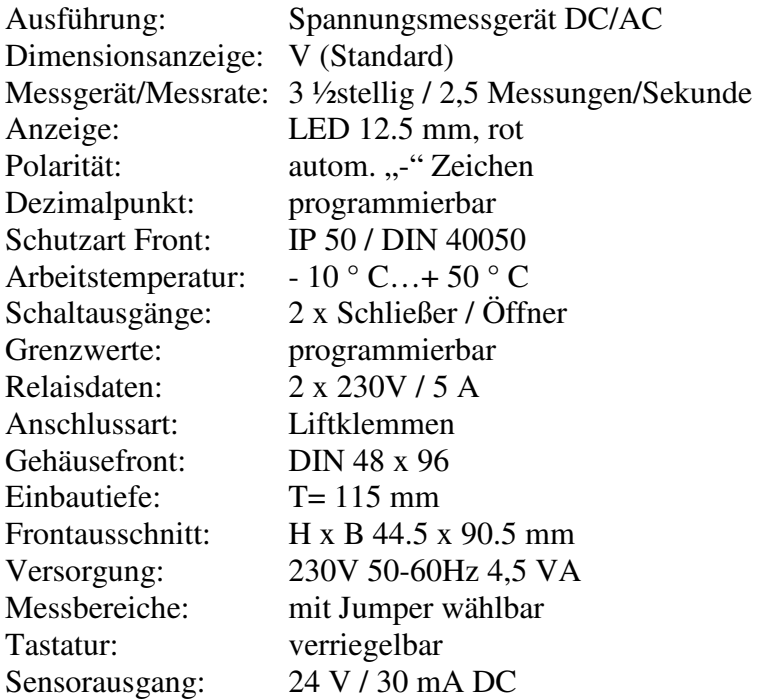

### **Messbereiche und Funktionen:**

#### **Gleichspannungen DC Volt**

Genauigkeit:  $(\pm 0.1 \% \pm 1)$  Digit vom Messwert)

- I 0 200 mV Ri 1 MOhm
- II  $0 2$  V Ri 1 MOhm
- III  $0 20$  V Ri 1 MOhm
- IV  $0 200$  V Ri 1 MOhm
- V 0 1000 V Ri 10 MOhm

## **Wechselspannung AC Volt ,,echter Effektivwert"**

Genauigkeit:  $(\pm 0.5\% \pm 2)$  Digits vom Messwert) I  $0 - 200$  mV Ri 1 MOhm II  $0 - 2$  V Ri 1 MOhm III  $0 - 20$  V Ri 1 MOhm IV  $0 - 200$  V Ri 1 MOhm  $V = 0 - 500 V$  Ri 10 MOhm

H-D-B2 Stand 07/2004<br>Rautenbergstraße 16A · 44797 Bochum (Deutschland) UST-ID-Nr. DE 123 662 671 · Registergericht Bochum

\_\_\_\_\_\_\_\_\_\_\_\_\_\_\_\_\_\_\_\_\_\_\_\_\_\_\_\_\_\_\_\_\_\_\_\_\_\_\_\_\_\_\_\_\_\_\_\_\_\_\_\_\_\_\_\_\_\_\_\_\_\_\_\_\_\_\_\_\_\_\_\_\_\_\_\_\_\_\_\_\_\_\_\_\_\_\_\_\_\_\_\_\_\_\_\_\_\_\_\_\_\_\_\_\_\_\_\_

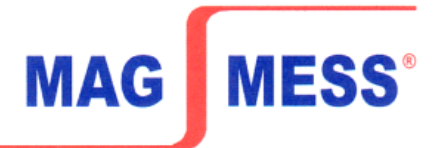

#### **Jumper für Messbereiche und Funktion**

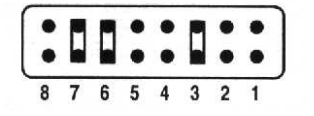

Die Messbereiche sind durch Setzen von Jumpern an der Geräteseite frei einstellbar. Mit den Jumpern wird der Messbereich und die AC/DC Umschaltung gewählt.

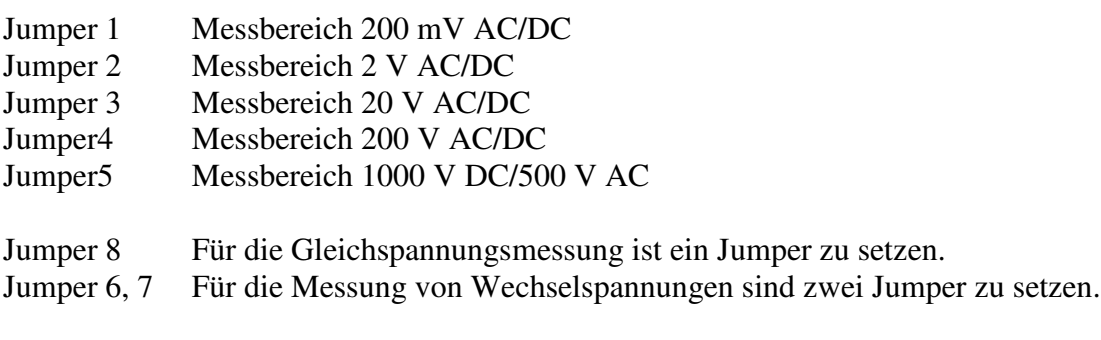

**Achtung!** Es dürfen entweder die Jumper 6, 7 (für AC) oder 8 (für DC) gesetzt werden. andere Kombination kann zu Beschädigungen im Gerät führen. Die Jumper dürfen nicht umgesetzt werden, wenn das Gerät mit Spannung versorgt wird. (für DC) gesetzt werden. Jede<br>erät führen. Die Jumper dürfen<br>ing versorgt wird.<br>BAN DE 9834 0600 94 · Konto-Nr. 563 841 6<br>BAN DE 9834 0600 9400 0563 8416

\_\_\_\_\_\_\_\_\_\_\_\_\_\_\_\_\_\_\_\_\_\_\_\_\_\_\_\_\_\_\_\_\_\_\_\_\_\_\_\_\_\_\_\_\_\_\_\_\_\_\_\_\_\_\_\_\_\_\_\_\_\_\_\_\_\_\_\_\_\_\_\_\_\_\_\_\_\_\_\_\_\_\_\_\_\_\_\_\_\_\_\_\_\_\_\_\_\_\_\_\_\_\_\_\_\_\_

#### Bedienung:

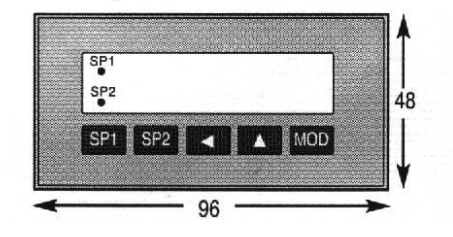

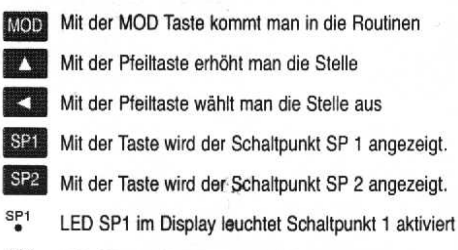

\_\_\_\_\_\_\_\_\_\_\_\_\_\_\_\_\_\_\_\_\_\_\_\_\_\_\_\_\_\_\_\_\_\_\_\_\_\_\_\_\_\_\_\_\_\_\_\_\_\_\_\_\_\_\_\_\_\_\_\_\_\_\_\_\_\_\_\_\_\_\_\_\_\_\_\_

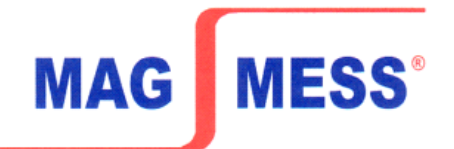

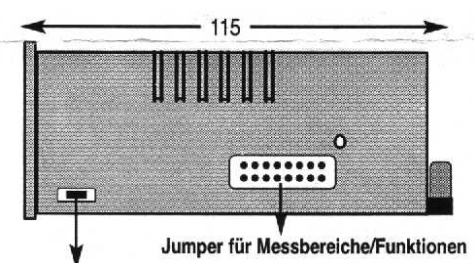

#### **Tastensperre**

Auf der Grundplatine befindet sich ein Jumper Jumper, der durch das seitliche Loch im Gehäuse gesetzt werden kann. Bei geöffnetem Jumper ist die Tastatur für Eingaben gesperrt.

#### **Fehlermeldungen**

Über- bzw. Unterschreitet das Messsignal den zulässigen Wert des Eingang auf der LED-Anzeige ein: "000" = Messbereich wird überschritten

,,uuu" = Messbereich wird unterschritten.

#### **Rücksetzen auf Werkseinstellung**

Versorgungsspannung abschalten. Die rechten **drei** Tasten gleichzeitig drücken. Versorgung zuschalten. Tasten erst nach ca. 3 Sekunden wieder loslassen.

## **Anschlussbelegung der Klemmen**

#### Anschlussbelegung der Klemmen

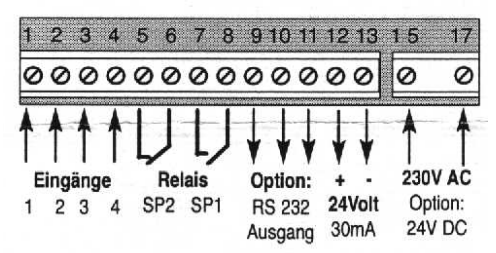

- Eingang 1: Spannungsmessung in Hi für 0...1000 V DC und 0...500 V AC
- Eingang 2: Spannungsmessung in Hi für die 0…200 V Bereich DC/AC
- Eingang 3: GND für Messung DC/AC
- Eingang 4: GND für Messung DCV/AC
- Relais SP2: potentialfreier Relais Schaltausgang
- Relais SP1: potentialfreier Relais Schaltausgang
- Relais SP1: potentialfreier Relais Schaltausgang<br>Opt. RS 232: Galvanisch getrennter RS 232-Ausgang Ausgang: GND(11), RXD(10), TXD(9)
- Ausgang: 24 Volt/30 mA Ausgang galvanisch getrennte Versorgungsspannung für externe Sensoren

\_\_\_\_\_\_\_\_\_\_\_\_\_\_\_\_\_\_\_\_\_\_\_\_\_\_\_\_\_\_\_\_\_\_\_\_\_\_\_\_\_\_\_\_\_\_\_\_\_\_\_\_\_\_\_\_\_\_\_\_\_\_\_\_\_\_\_\_\_\_\_\_\_\_\_\_\_\_\_\_\_\_\_\_\_\_\_\_\_\_\_\_\_\_\_\_\_\_\_\_\_\_\_\_\_\_\_

230V AC: Anschluss der AC Netzspannung 230 Volt Optional: 24 Volt D DC Eingang (KL. 15, 17)

H-D-B2 Rautenbergstraße 16A · 44797 Bochum (Deutschland) Fon +49 (0) 234-3258-004 · Fax +49 (0) 234 info@magmess-ballanyi.de · www.magmess-ballanyi.de

\_\_\_\_\_\_\_\_\_\_\_\_\_\_\_\_\_\_\_\_\_\_\_\_\_\_\_\_\_\_\_\_\_\_\_\_\_\_\_\_\_\_\_\_\_\_\_\_\_\_\_\_\_\_\_\_\_\_\_\_\_\_\_\_\_\_\_\_\_\_\_\_\_\_\_\_

**MESS® MAG** 

## **Option: 12 V/24 V DC Versorgung**

Abweichend von der Standardspannung kann das Gerät mit folgenden Hilfsspannungen werden: 12 V DC oder 24 V DC. Klemme 15 -, Klemme 17 +. Bei diesen Ausführungen entfällt der 24 Volt-Ausgang zur Sensorversorgung. Bei der Verwendung der Optionen sind nur Messungen bis 200 V AC/DC möglich, da die D DC/DC-Wandler nur 500 Volt trennen. Für höhere Messspannungen können spezielle DC/DC-Wandler eingesetzt werden. diesen Ausführungen geliefert<br>diesen Ausführungen entfällt<br>Optionen sind nur Messungen len. Für höhere Messspannung<br>Pane Messspannung<br>The Stand O7/2004<br>The Stand O7/2004<br>Stand O7/2004<br>Stand O7/2004<br>Stand O7/2004<br>Stand O7/2

### **Option: RS 232 Ausgang mit Real Time**

können spezielle DC/DC-Wandler eingesetzt werden.<br>**Option: RS 232 Ausgang mit Real Time**<br>RS 232-Einbauplatine mit Real Time Clock für Druckausgabe über die serielle Schnittstelle. 200 V AC/DC möglich, da die DC/DC-Wandler nur 500 Volt trennen. Für höhere Messspannunge<br>können spezielle DC/DC-Wandler eingesetzt werden.<br>**Option: RS 232 Ausgang mit Real Time**<br>RS 232-Einbauplatine mit Real Time Clock für 232-Ausgang mit Anbindungssoftware. Das SPE 670/.. kann über diese RS 232-Schnittstelle gesteuert werden. Siehe Routinen Rückseit Rückseite.

# **Option: Analogausgang Klemme 9, 9, 11**

#### **Bei Gerätetypen 010/-020/-030 030/-050/-060**

Ausgang: 1999 Digits erzeugen = 0 Volt Kl.  $9 = +10$  V  $\pm 000$  Digits erzeugen =  $+5$  Volt Kl.  $11 = \text{GND}$  + 1999 Digits erzeugen = + 10 Volt Dabei entfällt der 24 Volt Sensorausgang am SPE

### **Die Programmierung**

Das programmierbare Einbauinstrument SPE 670 - XXX kann mit seinen integrierten Messroutinen zahlreiche Parameter des Messablaufes steuern. Neue Werte werden wie bei einem Taschenrechner über die Tastatur einfach und bequem eingestellt.

### **So lässt sich am SPE die Messroutine anwählen:**

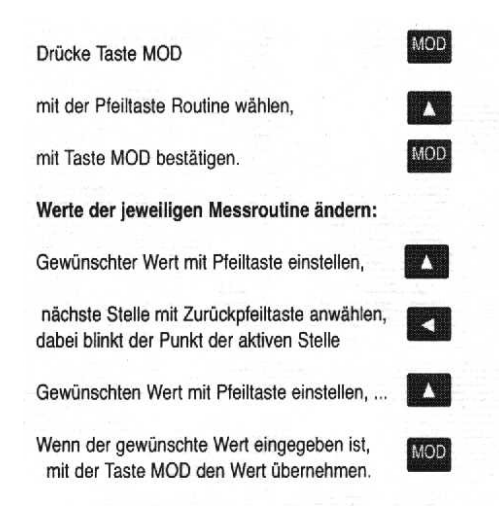

### Das Gerät arbeitet jetzt wieder im Messmodus.

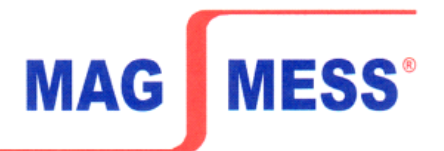

## **Die integrierten Programmroutinen**

#### **Routine 1…4: Nur für Sondermessbereiche!**

Mit der Routine 1 bis 4 wird das Verhältnis des Messwertes zum Anzeigewert festgelegt. Hierbei kann die Steigung der Übertragungsgeraden und ein Anfangswert für den Offset eingegeben werden. Für die Benutzung dieser Routinen muss ein Parameter 1 in der Routine 23 eingegeben werden.

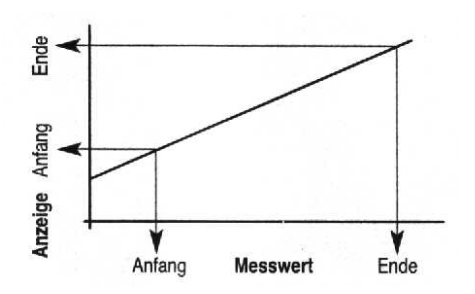

#### **Routine 1: Messwert / Bereichsanfang**

- **Routine 2: Anzeigewert / Bereichsanfang**
- **Routine 3: Messwert / Bereichsende**

**Routine 4: Anzeigewert / Bereichsende**

- Beispiel 1: Messeingang 0 1000 soll Anzeige 0 780
	- Routine 23 auf 001 setzen
	- Routine 1 auf 000 einstellen
	- Routine 2 auf 000 einstellen
	- Routine 3 auf 1000 einstellen
	- Routine 4 auf 780 einstellen

#### **Routine 5: Einstellung der Optionen** Einstellung DAC (Analogausgang) oder RS 232/RTC eingebaut. 000 = DAC oder keine Erweiterungsplatine 001 = RS 232/RTC Platine eingebaut

#### **Routine 6: Dezimalpunkt einstellen**

Die Position des Kommas auf der LED Anzeige 000 = kein Dezimalpunkt  $001 = 1.999$  $002 = 19.99$ 003 = 199.9 Grundeinstellung: ,,000"

\_\_\_\_\_\_\_\_\_\_\_\_\_\_\_\_\_\_\_\_\_\_\_\_\_\_\_\_\_\_\_\_\_\_\_\_\_\_\_\_\_\_\_\_\_\_\_\_\_\_\_\_\_\_\_\_\_\_\_\_\_\_\_\_\_\_\_\_\_\_\_\_\_\_\_\_

\_\_\_\_\_\_\_\_\_\_\_\_\_\_\_\_\_\_\_\_\_\_\_\_\_\_\_\_\_\_\_\_\_\_\_\_\_\_\_\_\_\_\_\_\_\_\_\_\_\_\_\_\_\_\_\_\_\_\_\_\_\_\_\_\_\_\_\_\_\_\_\_\_\_\_\_\_\_\_\_\_\_\_\_\_\_\_\_\_\_\_\_\_\_\_\_\_\_\_\_\_\_\_\_\_\_\_

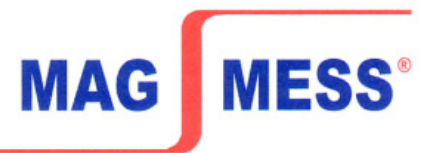

#### **Routine 7: Schaltpunkt SP 1 einstellen Routine 8: Schaltpunkt SP 1 aktivieren**

Mit dieser Funktionsroutine kann der Schaltpunkt SP1 ein-und ausgeschaltet werden. In der letzten Stelle wird 000 = inaktiv bzw. 001= aktiv eingestellt. Grundeinstellung: ,,000"

#### **Routine 9: Schaltpunkt SP 2 einstellen Routine 10: Schaltpunkt SP 2 aktivieren**

Mit dieser Funktionsroutine kann der Schaltpunkt SP 2 ein-und ausgeschaltet werden. In der letzten Stelle wird 000 = inaktiv bzw. 001= aktiv eingestellt. Grundeinstellung: ,,001"

#### **Routine 11: Schaltpunkthysterese SP 1 Routine 12: Schaltpunkthysterese SP 2**

Die Hysterese wird als Anzahl der Digits (max. 1999) eingestellt. Grundeinstellung: ,,000"

## **Routine 13: Testfunktion Relais SP 1**

## **Routine 14: Testfunktion Relais SP 2**

Zeigt die Anzeige AUS, so hat das Relais angezogen, wenn das Relais als Schließer programmiert ist. Sonst inverse Funktion.

#### **Routine 15: Relaisfunktion von SP 1 einstellen Routine 16: Relaisfunktion von SP 2 einstellen**

Jedes Relais kann als Öffner oder Schließer beim Erreichen des jeweiligen Schaltpunktes wirken, Ist die letzte Stelle 001= Öffner, öffnet das Relais beim Erreichen des Schaltpunktes den Stromkreis. Ist die letzte Stelle 000 = Schließer, schließt das Relais beim Erreichen des Schaltpunktes den Stromkreis, Grundeinstellung: ,,000"

# **Routine 17: Anzugs- bzw. Abfallverzögerung von SP 1**

**Routine 18: Anzugs- bzw. Abfallverzögerung von SP 2** Bei Erreichen des Schwellwertes wird die Relaisfunktion zeitlich verzögert ausgelöst. Die zeitliche Verzögerung ist proportional zu den Anzahlen der Messzyklen (max. 1999 Zyklen). Anzahl der Messzyklen = zeitliche Verzögerung.

Grundeinstellung: ,,000"

#### **Routine 19: Abfrage des maximalen Messwertes Routine 20: Abfrage des minimalen Messwertes**

Der maximale und der minimale Wert seit dem letzten Reset werden laufend ermittelt und abgespeichert. Die Rücksetzung erfolgt bei angezeigtem Min- oder Maxwert durch **gleichzeitiges** Drücken für 3 Sekunden der Tasten SP1 und SP2.

\_\_\_\_\_\_\_\_\_\_\_\_\_\_\_\_\_\_\_\_\_\_\_\_\_\_\_\_\_\_\_\_\_\_\_\_\_\_\_\_\_\_\_\_\_\_\_\_\_\_\_\_\_\_\_\_\_\_\_\_\_\_\_\_\_\_\_\_\_\_\_\_\_\_\_\_\_\_\_\_\_\_\_\_\_\_\_\_\_\_\_\_\_\_\_\_\_\_\_\_\_\_\_\_\_\_\_\_

## **Routine 21: Letzte Stelle auf-/abrunden**

Der Wert für das letzte Digit kann auf 0, 2 oder 5 gerundet werden. Einstellung:

- 000 = Letzte Stelle wird auf 0 gesetzt
- 001 = Letzte Stelle wird angezeigt

 $002 = 2/4/6/8$ 

005 = 0/5/0. Grundeinstellung: ,,001"

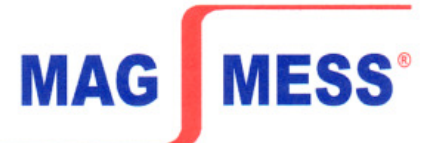

#### **Routine 22: Anzahl der Messungen für die Durchschnittsbildung**

Das Display zeigt den Durchschnittswert an. Einstellung: 000 = keine Durchschnittsbildung 002 = 2…1999 Messungen für Durchschnitt.

Grundeinstellung: ,,000"

#### **Routine 23: Funktionswahl**

Einstellung:

000 = normale Messung, 001 = Sondermessbereich die Routinen 1...4 werden aktiviert Grundeinstellung: ,,000"

### **Routine 25: Freigabe und Zeiteinstellung der RS 232**

Einstellung:

000 = keine Messwertausgabe 001 = Messwertausgabe aktiv, Zykluszeit in Minuten 002 = Messwertausgabe aktiv, Zykluszeit in Sekunden

Grundeinstellung: ,,000"

Datenübertragungsformat: 4800 Baud, keine Parität, ein Stoppbit und acht Datenbits.

### **Routine 26: Teilerfaktor des Messwertes durch 10**

Einstellung:

000 = kein Teilerfaktor 001 = Wert wird durch 10 geteilt Grundeinstellung: ,,000"

### **Routine 27: Einstellen der Baudrate der seriellen Schnittstelle**

Einstellung:

 $0 = 150$ ;  $1 = 300$ ;  $2 = 600$ ;  $3 = 1200$ ;  $4 = 2400$ ;  $5 = 4800$ ;  $6 = 9600$  Baud

\_\_\_\_\_\_\_\_\_\_\_\_\_\_\_\_\_\_\_\_\_\_\_\_\_\_\_\_\_\_\_\_\_\_\_\_\_\_\_\_\_\_\_\_\_\_\_\_\_\_\_\_\_\_\_\_\_\_\_\_\_\_\_\_\_\_\_\_\_\_\_\_\_\_\_\_\_\_\_\_\_\_\_\_\_\_\_\_\_\_\_\_\_\_\_\_\_\_\_\_\_\_\_\_\_\_\_\_

### **Routine 28: Real-Time-Clock Minuten**

Dieser Wert sind die Minuten der aktuellen Uhrzeit. Einstellbereich: 0…59 Minuten

### **Routine 29: Real-Time-Clock Stunden**

Dieser Wert sind die Stunden der aktuellen Uhrzeit. Einstellbereich: 0…23 Uhr

### **Routine 30: Real-Time-Clock Datum-Tag**

Dieser Wert ist der Tag des aktuellen Datums. Einstellbereich: 1…31

### **Routine 31: Real-Time-Clock Wochentag**

Dieser Wert ist der Wochentag des aktuellen Datums.

 $0 =$  Sonntag; 1 = Montag; 2 = Dienstag; 3 = Mittwoch;

 $4 =$  Donnerstag;  $5 =$  Freitag;  $6 =$  Samstag

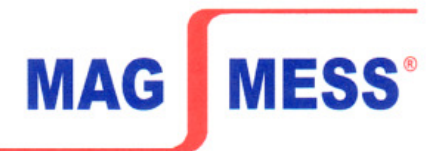

#### **Routine 32: Real-Time-Clock Datum-Monat**

Dieser Wert ist der Monat des aktuellen Datums. Einstellbereich: 1…12 Beispiel 1 = Januar, ...12 = Dezember

### **Routine 33: Real-Time-Clock Datum-Jahr**

Dieser Wert ist der niederwertige Teil der Jahreszahl des aktuellen Datums. Der höherwertige Teil wird immer auf 20 gehalten.

Einstellbereich: 0…99  $0 = 2000...99 = 2099$ 

## **Routine 34: Sendezyklen für die serielle Schnittstelle**

Im Abstand der eingestellten Sendezyklen wird der Messwert, mit Datum und Uhrzeit versehen, über die serielle Schnittstelle gesendet. Die eingestellte Zahl wird in Minuten gewertet und ist der Zeitabstand zwischen zwei Sendevorgängen. Beachten Sie, dass zum Senden die serielle Schnittstelle mit **Routine 25** generell freigegeben sein muss.

Einstellbereich: 0…255

0 = Timer Stopp (kein Senden)

 $1 = 1$  Minute

 $2 = 2$  Minuten bis

255 = 255 Minuten (4Std 15 Min)

Die Anzahl der Sendezyklen wirkt sich auch auf das Senden der Messwerte bei geschlossenem Jumper JP4 aus. Bei Einstellung 0 wird nicht gesendet.

### **Routine 35: Dimension des Messwertes**

Die Dimension ist die physikalische Größe des angezeigten Messwertes (z. B. m = Milli,  $\mu$  = Mikro,  $p$  = Piko,  $\circ$  = Grad). Die Dimension erscheint nicht im Display des SPE670 sondern nur in dessen Ausdruck. Die Dimension wird als ASCII-Code dezimal eingegeben. Für Sonderzeichen (Codes 128-256) findet dabei die internationale Codetabelle von IBM (Codepage 437) Verwendung. Beispiele:  $\degree$  = 248, m 109, n = 110, p = 112, k = 107, M = 77, G = 71

### **Routine 36: Benennung des Messwertes**

Die Benennung ist die physikalische Art des angezeigten Messwertes (z. B. V = Volt, A = Ampere, C = Celsius). Die Benennung erscheint nicht im Display des SPE670 sondern nur in dessen Ausdruck. Die Benennung wird als ASCII-Code dezimal eingegeben. Für Sonderzeichen (Codes 128-256) findet dabei die internationale Codetabelle von IBM (Codepage 437) Verwendung.

Beispiele:  $A = 65$ ,  $C = 67$ ,  $V = 86$ , U=234 (Ohm)

### **Routine 37: Benutzerdefiniertes Zeichen des Messwertes**

Das benutzerdefinierte Zeichen erweitert die Anzeige auf drei Zeichen, wodurch Angaben wie z. B. ,,bar" möglich werden. Das Zeichen erscheint nicht im Display des SPE670 sondern nur in dessen Ausdruck. Das Zeichen wird als ASCII-Code dezimal eingegeben. Für Sonderzeichen (Codes 128-256) findet dabei die internationale Codetabelle von IBM (Codepage 437) Verwendung.

Beispiele: B – 66 Routine 35, a - 97 in Routine 36, r - 114 in Routine 37, m -109 in Routine 35, A - 65 in Routine 36, - 32 in Routine 37 Codetabelle für die Routinen 35, 36 und 37 siehe ASCII/Sonderzeichen-Tabelle

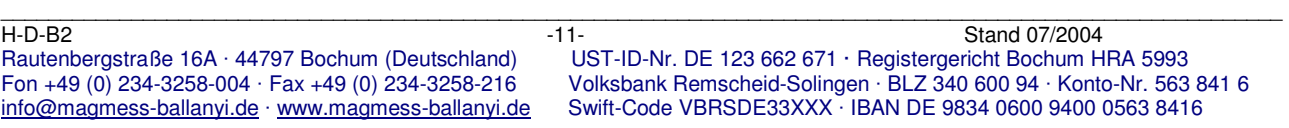

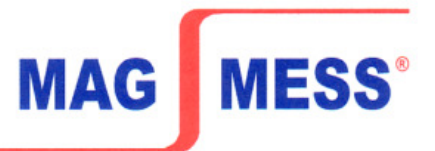

#### **Jumper JP4 Einzelauslösung Ereignisfall**

Ist Jumper JP4 gesteckt, werden im eingestellten Sendezyklus Messwerte über die serielle Schnittstelle gesendet, auch wenn die Schnittstelle durch Routine 25 deaktiviert ist. Durch Routine 34 können die Sendezyklen eingestellt, bzw. das Senden unterdrückt werden. Der Jumper befindet sich im Gerät auf der Grundplatine links von der Anzeige (Sicht von vorne).

## **670 - 232 Ausgang für Typen SPE 670-010 /-020 /-030 /-050 /-060**

Die folgenden Routinen werden nur bei der Option RS 232 Ausgang verwendet. Mit Hilfe der Routinen können verschiedene Parameter angesteuert werden.

\_\_\_\_\_\_\_\_\_\_\_\_\_\_\_\_\_\_\_\_\_\_\_\_\_\_\_\_\_\_\_\_\_\_\_\_\_\_\_\_\_\_\_\_\_\_\_\_\_\_\_\_\_\_\_\_\_\_\_\_\_\_\_\_\_\_\_\_\_\_\_\_\_\_\_\_\_\_\_\_\_\_\_\_\_\_\_\_\_\_\_\_\_\_\_\_\_\_\_\_\_\_\_\_\_\_\_\_

#### **Routine 5: Einstellung**

 (Analogausgang) DAC 670 - 204 oder RS232/RTC (670 - 232) eingebaut 0 = DAC (670-204) oder keine Erweiterung 1 = RS232/RTC (670-232) Platine

## **Routine 25: Freigeben und Zeiteinstellung der RS232**

 000 = Gesperrt 001 = Zykluszeit in Min. 002 = Zykluszeit in Sek.

#### **Routine 27: Einstellen der Baudrate der seriellen Schnittstelle**

#### **Routine 28: Real-Time-Clock Minuten**

Dieser Wert sind die Minuten der aktuellen Uhrzeit. Einstellbereich: 0…59 Minuten

#### **Routine 29: Real-Time-Clock Stunden**

Dieser Wert sind die Stunden der aktuellen Uhrzeit. Einstellbereich: 0…23 Uhr

#### **Routine 30: Real-Time-Clock Datum-Tag**

Dieser Wert ist der Tag des aktuellen Datums. Einstellbereich: 1…31

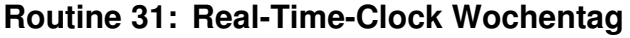

Dieser Wert ist der Wochentag des aktuellen Datums.

- $0 =$ Sonntag
- $1 =$  Montag
- 2 = Dienstag
- $3 =$  Mittwoch
- 4 = Donnerstag
- 5 = Freitag
- 6 = Samstag

## **Routine 32: Real-Time-Clock Datum-Monat**

Dieser Wert ist der Monat des aktuellen Datums. Einstellbereich: 1…12 Beispiel: 1 = Januar, ... 12 = Dezember

## **Routine 33: Real-Time-Clock Datum-Jahr**

Dieser Wert ist der niederwertige Teil der Jahreszahl des aktuellen Datums. Der höherwertige Teil wird immer auf 20 gehalten.

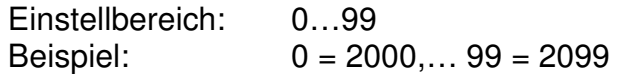

## **Routine 34: Sendezyklen für die serielle Schnittstelle**

Im Abstand der eingestellten Sendezyklen, wird der Messwert mit Datum und Uhrzeit versehen, über die serielle Schnittstelle gesendet. Die eingestellte Zahl wird in Minuten gewertet und ist der Zeitabstand zwischen zwei Sendevorgängen. Beachten Sie, dass zum Senden die serielle Schnittstelle mit **Routine 25** generell freigegeben sein muss.

Einstellbereich: 0…255

- 0 = Timer Stopp (kein Senden)
- $1 = 1$  Minute
- $2 = 2$  Minuten
- and the control of the control of the control of 255 = 255 Minuten (4Std 15 Min)

Die Anzahl der Sendezyklen wirkt sich auch auf das Senden der Messwerte bei geschlossenem Jumper JP4 aus. Bei Einstellung 0 wird nicht gesendet.

### **Routine 35: Dimension des Messwertes**

Die Dimension ist die physikalische Größe des angezeigten Messwertes (z.B. m = Milli,  $\mu$  = Mikro,  $p$  = Piko..., ° = Grad). Die Dimension erscheint nicht im Display des SPE670 sondern nur in dessen Ausdruck. Die Dimension wird als ASCII-Code dezimal eingegeben. Für Sonderzeichen (Codes 128 - 256) findet dabei die internationale Codetabelle von IBM (Codepage 437) Verwendung.

\_\_\_\_\_\_\_\_\_\_\_\_\_\_\_\_\_\_\_\_\_\_\_\_\_\_\_\_\_\_\_\_\_\_\_\_\_\_\_\_\_\_\_\_\_\_\_\_\_\_\_\_\_\_\_\_\_\_\_\_\_\_\_\_\_\_\_\_\_\_\_\_\_\_\_\_\_\_\_\_\_\_\_\_\_\_\_\_\_\_\_\_\_\_\_\_\_\_\_\_\_\_\_\_\_\_\_\_

Beispiele:  $\degree$  = 248, m = 109, n = 110, p = 112, k = 107, M = 77, G = 71

**MESS**<sup>®</sup>

**MAG** 

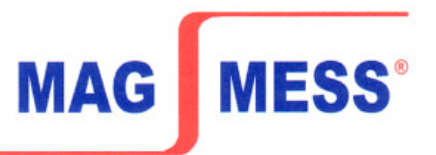

#### **Routine 36: Benennung des Messwertes**

Die Benennung ist die physikalische Art des angezeigten Messwertes (z.B. V = Volt, A = Ampere, C = Celsius). Die Benennung erscheint nicht im Display des SPE670 sondern nur in dessen Ausdruck. Die Benennung wird als ASCII-Code dezimal eingegeben. Für Sonderzeichen (Codes 128 - 256) findet dabei die internationale Codetabelle von IBM (Codepage 437) Verwendung.

Beispiele: A =  $65$ , C =  $67$ , V =  $86$ ,  $\hat{U}$  =  $234$  (Ohm)

#### **Routine 37: Benutzerdefiniertes Zeichen des Messwertes**

Das benutzerdefinierte Zeichen erweitert die Anzeige auf drei Zeichen, wodurch Angaben wie z.B. ,,Bar" möglich werden. Das Zeichen erscheint nicht im Display des SPE670 sondern nur in dessen Ausdruck. Das Zeichen wird als ASCII-Code dezimal eingegeben. Für Sonderzeichen (Codes 128 - 256) findet dabei die internationale Codetabelle von IBM (Codepage 437) Verwendung.

Beispiele: B - 66 in Routine 35 a - 97 in Routine 36 r - 114 in Routine 37 m - 109 in Routine 35 A - 65 in Routine 36 - 32 in Routine 37

Codetabelle für die Routinen 35, 36 und 37 Siehe ASCII/Sonderzeichen-Tabelle

### **Jumper und Startdisplay**

#### **Jumper JP4**

Ist Jumper JP4 gesteckt, werden im eingestellten Sendezyklus Messwerte über die serielle Schnittstelle gesendet. Auch wenn die Schnittstelle durch Routine 25 deaktiviert ist. Durch Routine 34 können die Sendezyklen eingestellt, bzw. das Senden unterdrückt werden.

#### **Display**

Das Display zeigt am Ende des Selbsttests den genauen Typ des geladenen Programms an.

\_\_\_\_\_\_\_\_\_\_\_\_\_\_\_\_\_\_\_\_\_\_\_\_\_\_\_\_\_\_\_\_\_\_\_\_\_\_\_\_\_\_\_\_\_\_\_\_\_\_\_\_\_\_\_\_\_\_\_\_\_\_\_\_\_\_\_\_\_\_\_\_\_\_\_\_\_\_\_\_\_\_\_\_\_\_\_\_\_\_\_\_\_\_\_\_\_\_\_\_\_\_\_\_\_\_\_\_

SPE6xx.UI Programm für Spannung und Strom (U/l) SPE6xx.Pt Programm für PT100/PT1000 SPE6xx.TH Programm für Thermoelement xx = Gerätetyp - 70 = SPE670, 75 = SPE675

#### **Datenübertragung der Messwerte des SPE67O über serielle Schnittstelle**

- 25 Aktivieren/Deaktivieren der seriellen Schnittstelle
- 27 Einstellen der Baudrate der seriellen Schnittstelle
- 34 Sendezyklen für die serielle Schnittstelle

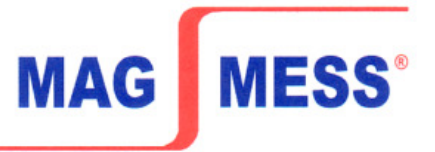

Mit dem Jumper JP4 kann das Freigeben/Sperren durch Routine 25 überbrückt werden, die Schnittstelle ist dann immer aktiv. Die Zykluseinstellung der Routine 34 bleibt gültig. Somit kann die Schnittstelle noch durch einen Sendezyklus von 0 deaktiviert werden. Die einzelnen Zeichen werden im ASCII-Code übertragen. Das Vorzeichen des Messwertes wird bei negativen Werten als Minus, sonst als Leerzeichen gesendet. Die Übertragung beginnt mit dem ersten Zeichen des Tages und endet mit LF (Zeilenvorschub – 10d, 0A h) und CR (Wagenrücklauf - 13d, 0 Dh), um bei einem angeschlossenen Drucker oder Bildschirm eine neue Zeile zu beginnen.

> Tag.Monat.Jahr Std:Min -Messwert mit Komma Dimension Benennung Sonderz. TT.MM.JJ SS:NN -XXX, XDBS  $TT = Taq 00...31$  $MM = Monat 00...12$ JJ = Jahr 2000…2099  $SS =$ Stunde  $0...23$  $NN =$ Minute  $0.59$ - = Vorzeichen Minus oder Leerschritt XXX,X = Messwert 0000…1999 mit Komma an richtiger Position  $D =$  Dimension des Messwerts,  $m =$  Milli,  $k =$  kilo  $B =$  Benennung des Messwerts,  $V =$  Volt,  $A =$  Ampere, ... S = Benutzerdefiniertes Sonderzeichen . = Punkt (ASCII - 2Eh, 46d) : = Doppelpunkt (ASCII - 3Ah, 58d) = Leerschritt (ASCII - 20h, 32d)

\_\_\_\_\_\_\_\_\_\_\_\_\_\_\_\_\_\_\_\_\_\_\_\_\_\_\_\_\_\_\_\_\_\_\_\_\_\_\_\_\_\_\_\_\_\_\_\_\_\_\_\_\_\_\_\_\_\_\_\_\_\_\_\_\_\_\_\_\_\_\_\_\_\_\_\_\_\_\_\_\_\_\_\_\_\_\_\_\_\_\_\_\_\_\_\_\_\_\_\_\_\_\_\_\_\_\_\_

, = Komma (ASCII - 2Ch, 44d)

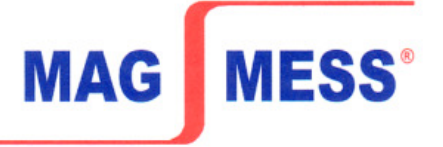

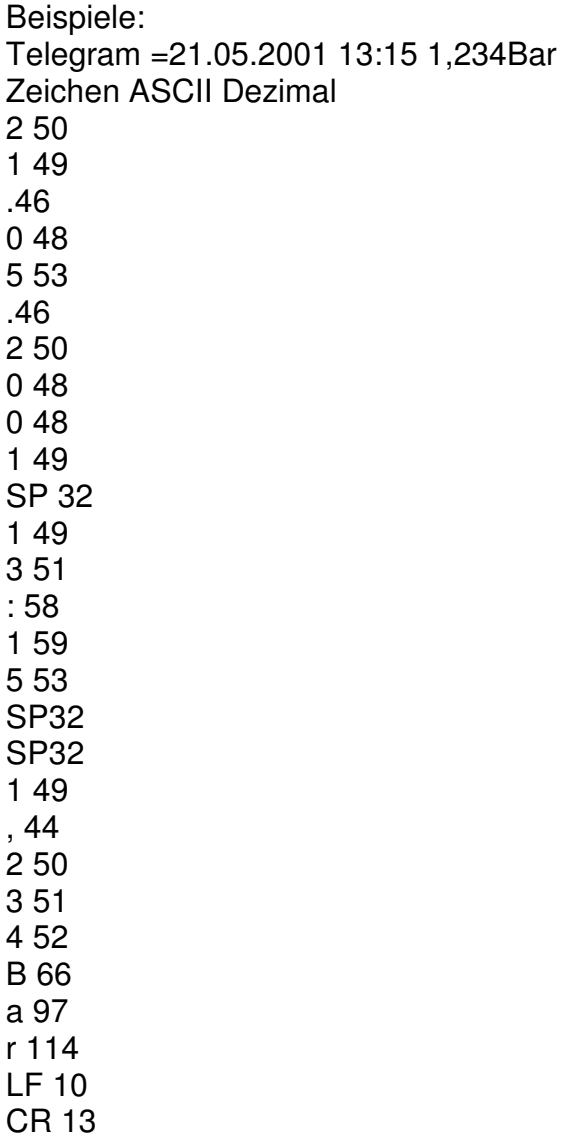

\_\_\_\_\_\_\_\_\_\_\_\_\_\_\_\_\_\_\_\_\_\_\_\_\_\_\_\_\_\_\_\_\_\_\_\_\_\_\_\_\_\_\_\_\_\_\_\_\_\_\_\_\_\_\_\_\_\_\_\_\_\_\_\_\_\_\_\_\_\_\_\_\_\_\_\_\_\_\_\_\_\_\_\_\_\_\_\_\_\_\_\_\_\_\_\_\_\_\_\_\_\_\_\_\_\_\_\_

#### **Arbeits- und Personenschutz**

Beim Einsatz dieser Geräte sind die Bestimmungen für Arbeiten mit Hochspannungen zu beachten sowie die Bestimmungen der Berufsgenossenschaften für Arbeiten an elektrischen Geräten und Anlagen.

**MESS<sup>®</sup>** 

**MAG** 

#### **CE-Richtlinien**

Erfüllt die EMV Richtlinie (89/336/EWG) und das deutsche EMV-Gesetz durch Anwendung der Fachgrundnorm EN 50081/ EN 50082. Erfüllt die Niederspannungsrichtlinie (73/23/EWG) durch Anwendung der Produktnorm EN 61010.

#### **Garantiebestimmungen**

Es gelten die gesetzlichen Bestimmungen für Garantieleistungen innerhalb 12 Monaten. Alle Geräte werden werkseitig geprüft und kalibriert. Von der Garantie ausgeschlossen sind Geräte mit Schäden durch natürliche Abnutzung, fehlerhafte oder nachlässige Behandlung, Folgen chemischer Einflüsse oder mechanischer Überbeanspruchung sowie vom Kunden umgebaute und umetikettierte oder sonst veränderte Geräte, wie Reparaturversuche oder zusätzliche Einbauten. Die Garantieansprüche müssen von uns geprüft werden.

\_\_\_\_\_\_\_\_\_\_\_\_\_\_\_\_\_\_\_\_\_\_\_\_\_\_\_\_\_\_\_\_\_\_\_\_\_\_\_\_\_\_\_\_\_\_\_\_\_\_\_\_\_\_\_\_\_\_\_\_\_\_\_\_\_\_\_\_\_\_\_\_\_\_\_\_\_\_\_\_\_\_\_\_\_\_\_\_\_\_\_\_\_\_\_\_\_\_\_\_\_\_\_\_\_\_\_\_